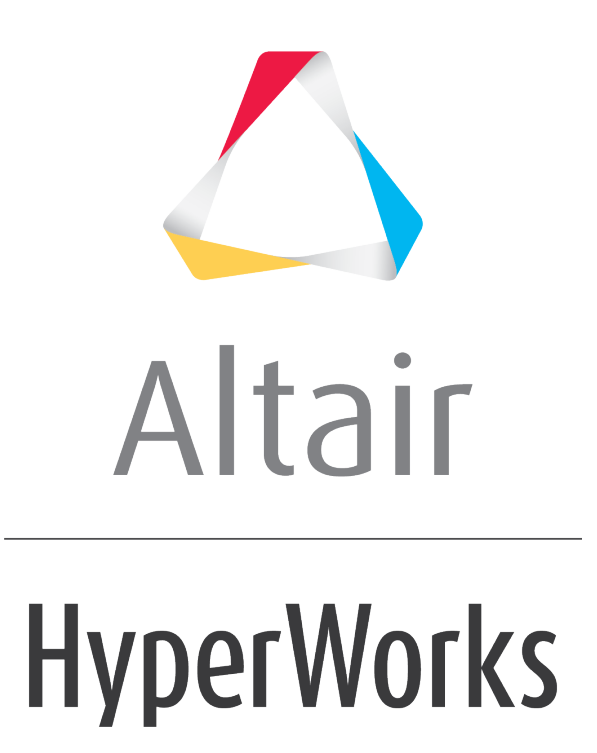

Altair MotionView 2019 Tutorials

MV-8001: Path and Velocity Following

**altairhyperworks.com**

# **MV-8001: Path and Velocity Following**

In this tutorial, you will learn how to:

- Define a path and velocity or acceleration profile
- Set up a feedforward steering controller to follow a path
- Set up a feedforward traction controller to follow a velocity or acceleration profile

#### **Feedforward Controllers**

- In a feed-forward system, the control variable adjustment is not error-based. Instead it is based on knowledge about the process in the form of a mathematical model of the process and knowledge about or measurements of the process disturbances.
- In simpler words, controller that uses the knowledge about the vehicle, to compute the signals
- Assume, a driver who knows that the vehicle weighs 1000 Kg and 30% throttle produces 1000 N of force in forward direction. If asked to produce 1 m/s2 of acceleration would simply give 30% throttle.

#### **Defining a path for the driver**

Multiple methods can be used to provide the desired path:

• **Table of centerline points:** Path is provided as a table of equally spaced cartesian coordinates of centerline points. These points are provided in a separate file, DDF or Driver Demand File.

\$Example DDF

#### **[ALTAIR\_HEADER]**

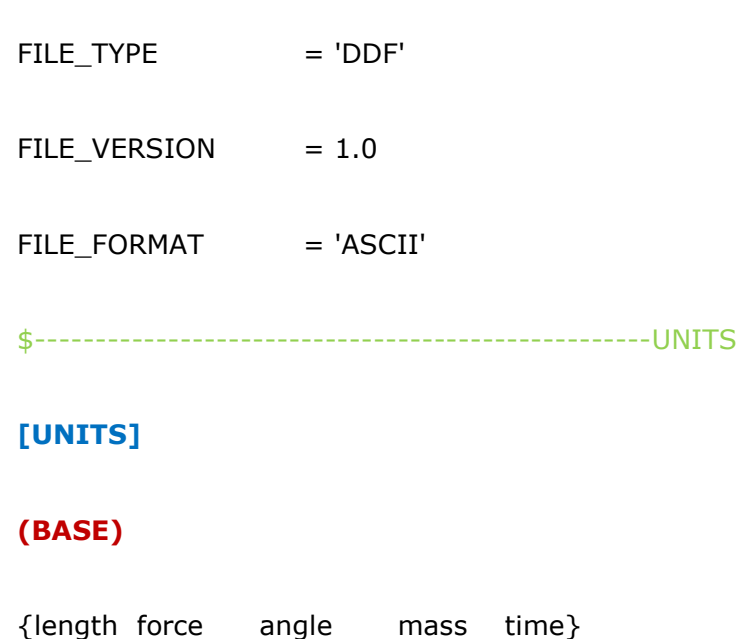

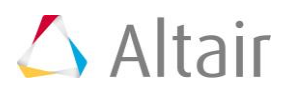

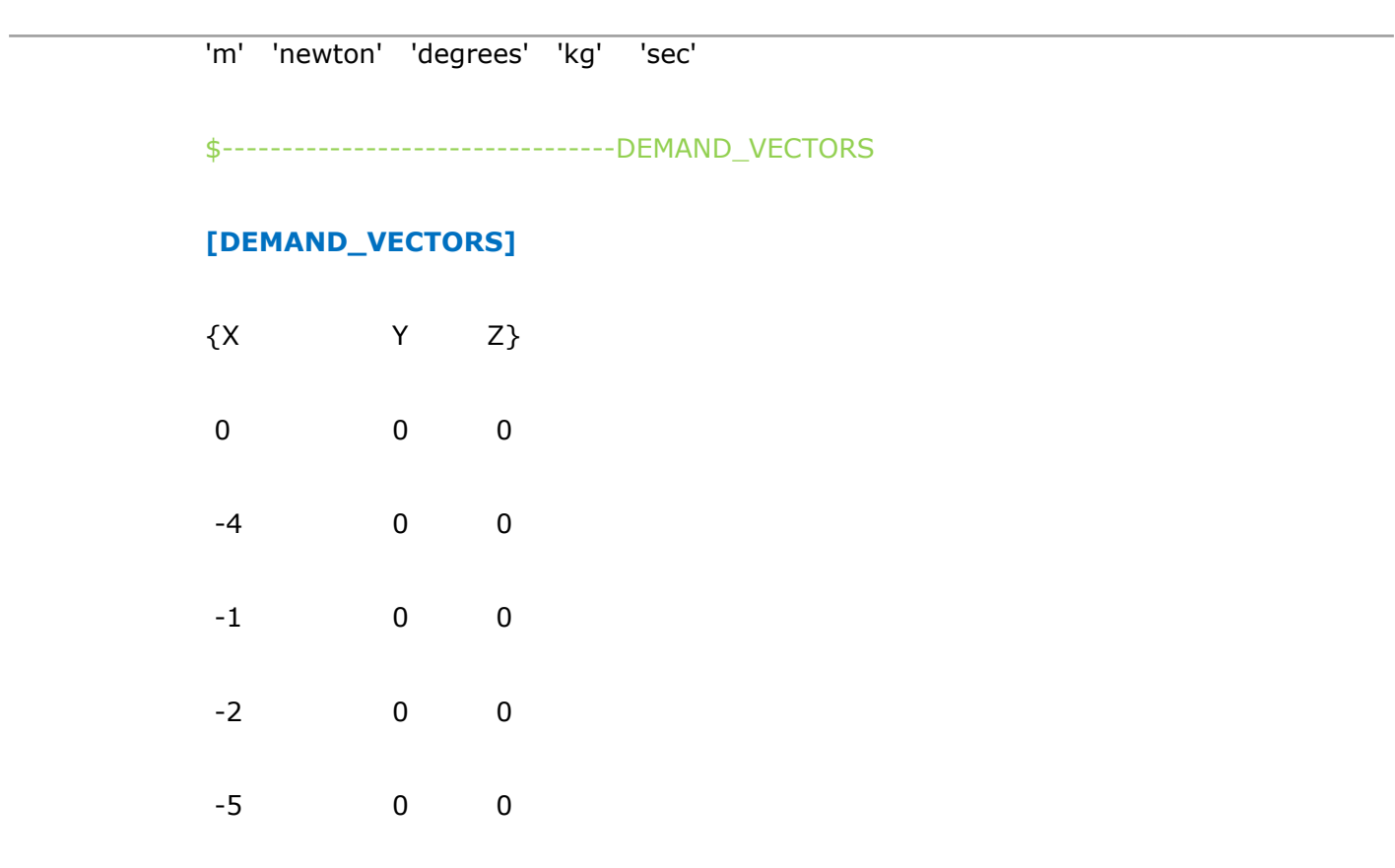

-3 0 0

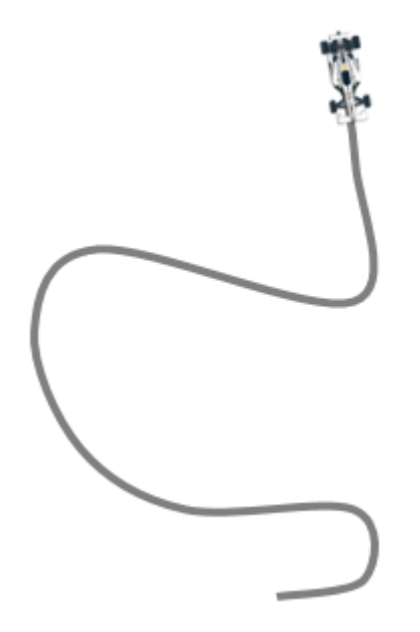

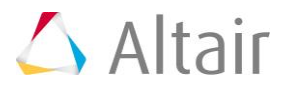

• **Sequence of straights and arcs:** Path is provided as a table of straights and circular section.

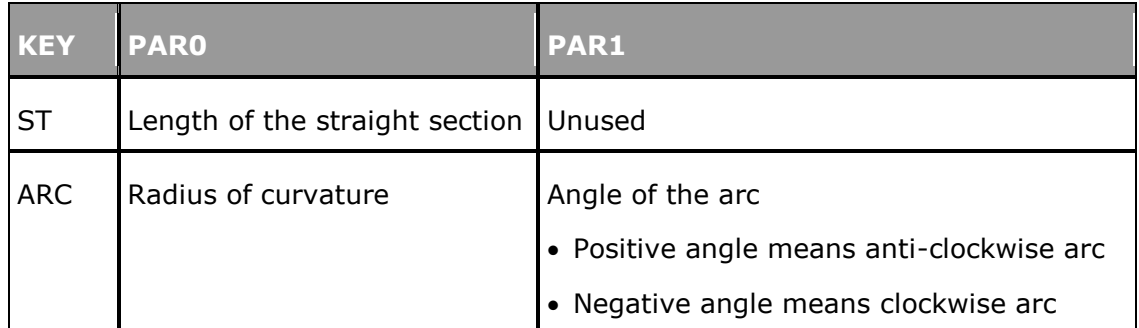

#### **[PATH]**

- {KEY PAR0 PAR1}
- 'ST' 100.0 0
- 'ARC' 50.0 1.57079
- 'ST' 100.0 0
- 'ARC' 50.0 3.14159
- 'ST' 200.0 0
- 'ARC' 50.0 -2.35619

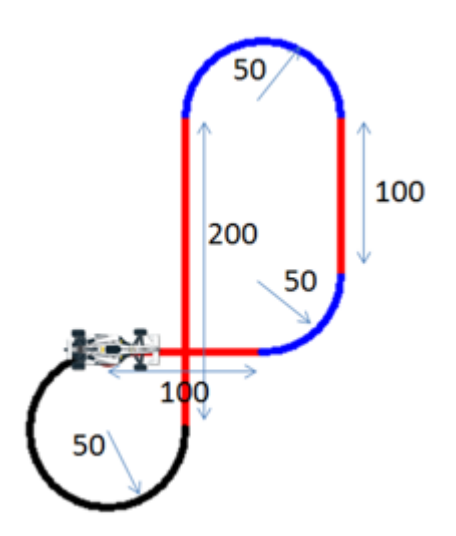

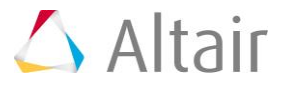

• **Predefined path**: Path is one of the predefined paths visualization (Constant Radius, Single lane change, Double lane change, and Slalom).

\$Example block for constant radius path

# **[PATH]** TYPE = 'CONSTANT\_RADIUS'  $\text{RADIUS} = 30$ INITIAL\_STRAIGHT = 45  $T \cup RN$  = 'LEFT' Initial Straight Radius

#### **Defining a velocity or acceleration profile for the driver**

• Demand velocity or acceleration profile is similar to open loop signal explained in tutorial 1. All methods – constant, expression and curve are valid for demand signal definition as well.

## **Exercise**

### **Step 1: Assembling the vehicle.**

1. Follow the instructions in Step #1 of MV-8000 to create the vehicle with the topology as provided below.

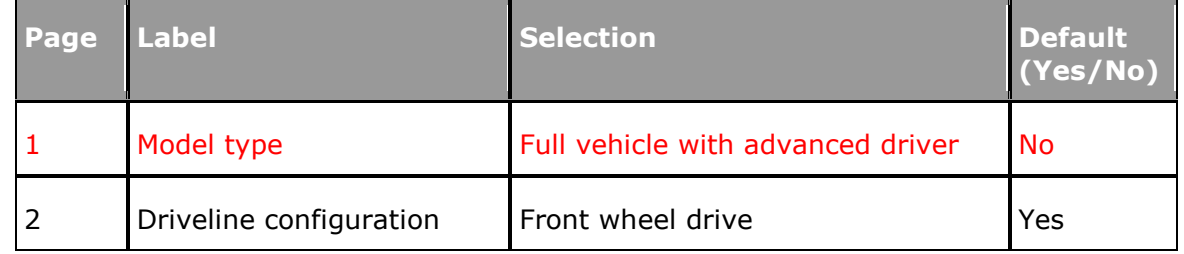

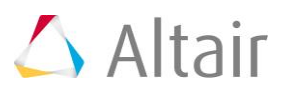

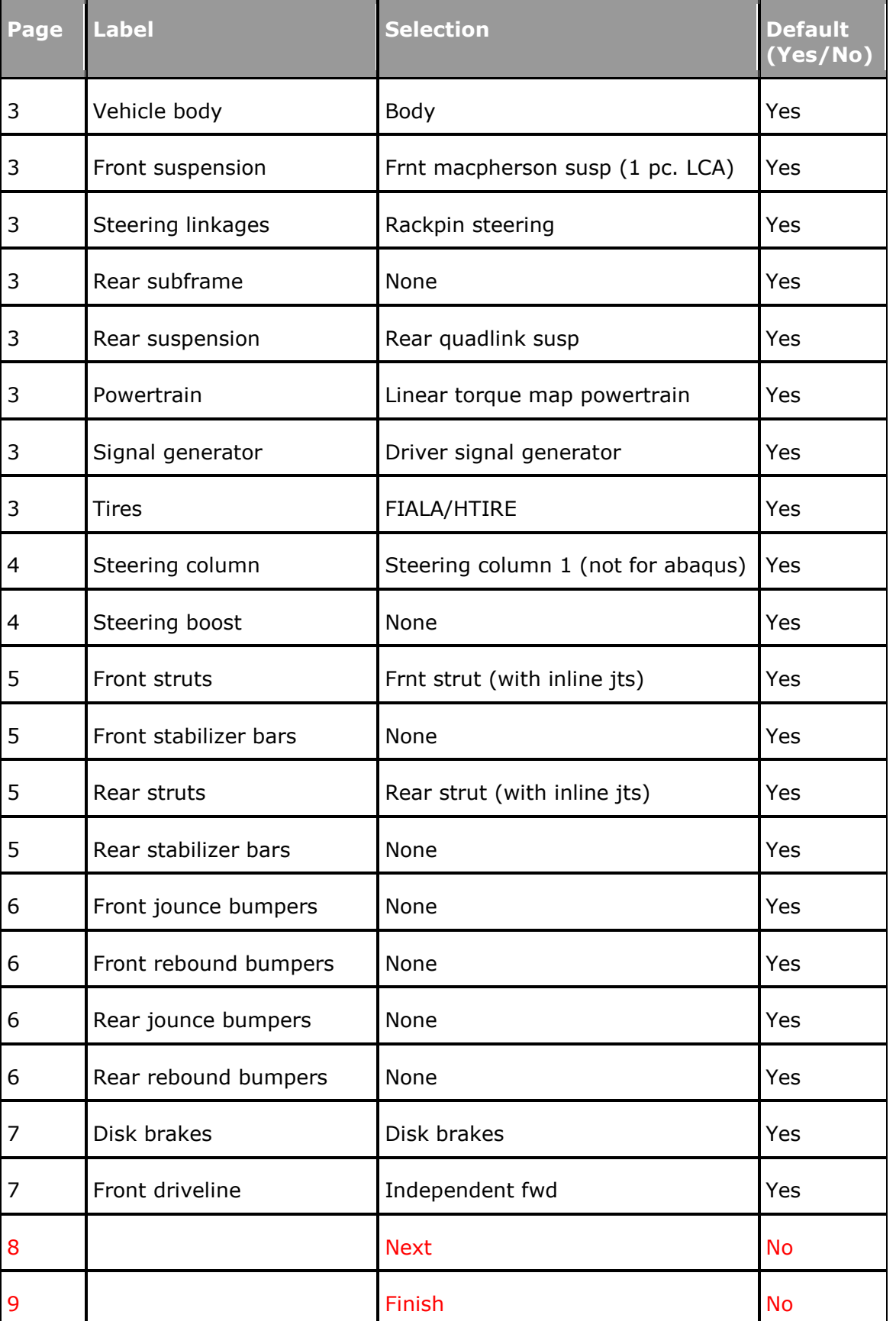

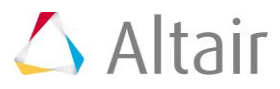

#### **Step 2: Adding driver analysis.**

1. Use the Task Wizard to load the driver analysis.

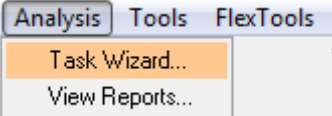

#### **Step 3: Specifying vehicle parameters**

1. We are going to use feedforward controllers for path and velocity profile following. Feedforward controllers model the vehicle and therefore, require vehicle parameters. Vehicle parameters need not be precise for controllers to work. Most of the vehicle parameters required by the driver can be automatically calculated from the vehicle model.

#### **Step 4: Writing an Altair Driver File (ADF) driving event.**

#### **Example #1 Constant Radius with Constant Velocity Event**

1. Open any text editor and copy and paste the following text into it. **Important: All blank lines must be removed prior to saving the file!** Be sure to read through the comments for a better understanding on what is written in the ADF.

\$-----------------------------------------------------------------ALTAIR\_HEADER

\$ This block is required for version control

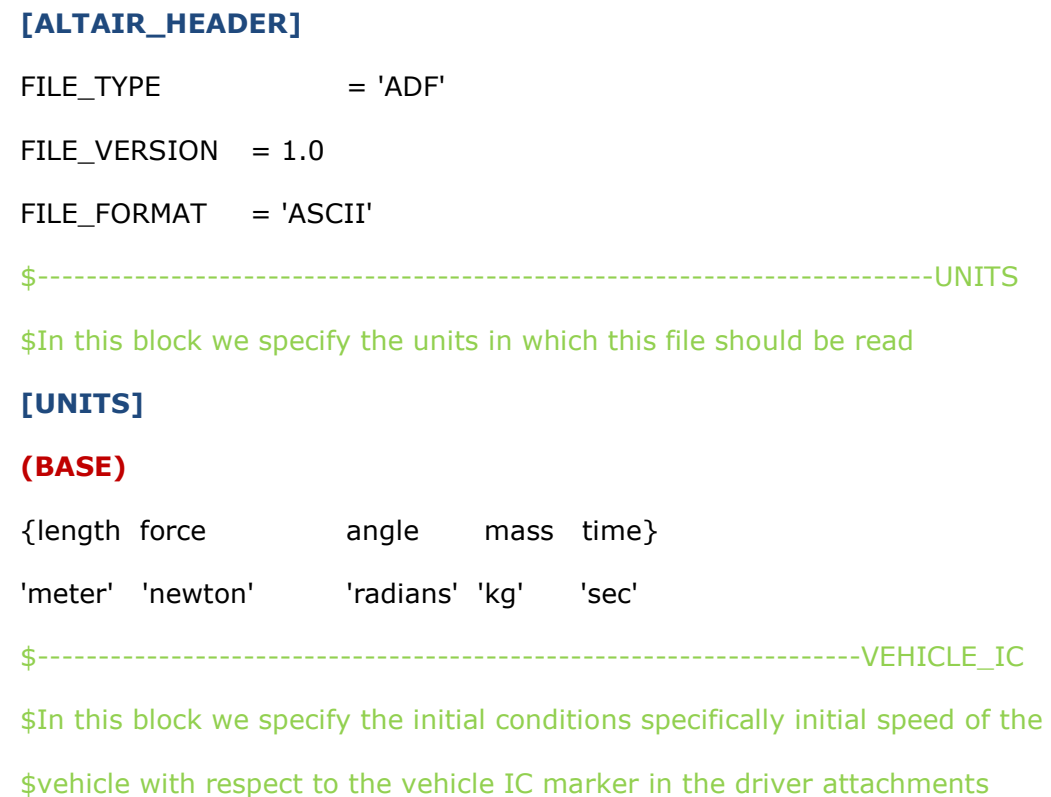

#### **[VEHICLE\_INITIAL\_CONDITIONS]**

 $VX0 = -15.0$  $VY0 = 0.0$  $VZ0 = 0.0$ 

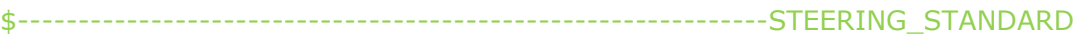

\$This block specifies the saturation and cutoff frequency for the low pass filter for \$steering output signal. These signals are global and are active for the entire event

#### **[STEER\_STANDARD]**

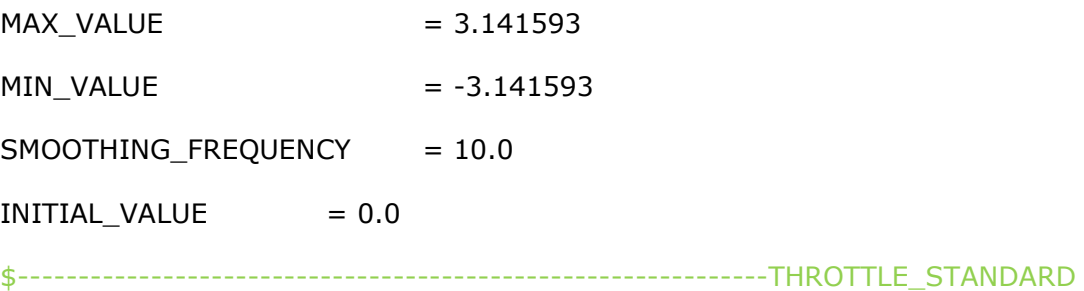

\$This block specifies the saturation and cutoff frequency for the low pass filter for

\$throttle output signal

#### **[THROTTLE\_STANDARD]**

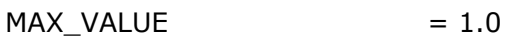

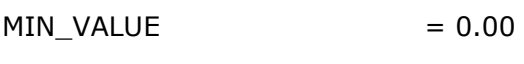

SMOOTHING\_FREQUENCY = 10.0

 $INITIAL_VALUE = 0.5$ 

```
$---------------------------------------------------------------BRAKING_STANDARD
```
\$This block specifies the saturation and cutoff frequency for the low pass filter for

\$brake output signal

#### **[BRAKE\_STANDARD]**

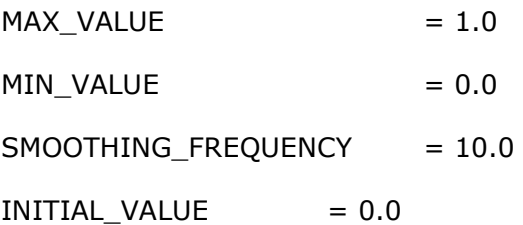

\$-----------------------------------------------------------------MANEUVERS\_LIST

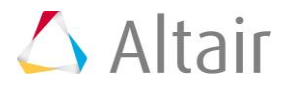

\$This block provides the list of all the maneuvers, simulation time for each maneuver

\$maximum solver step size (hmax) and print interval

#### **[MANEUVERS\_LIST]**

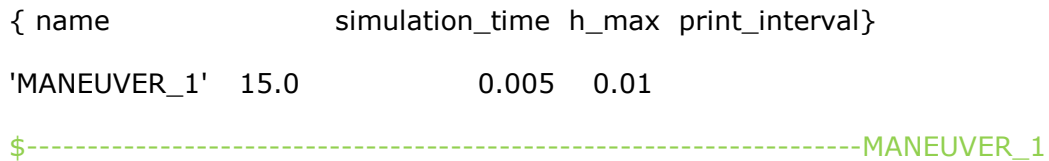

#### **[MANEUVER\_1]**

\$This block provides the ties controllers to each driver output

TASK = 'STANDARD'

#### **(CONTROLLERS)**

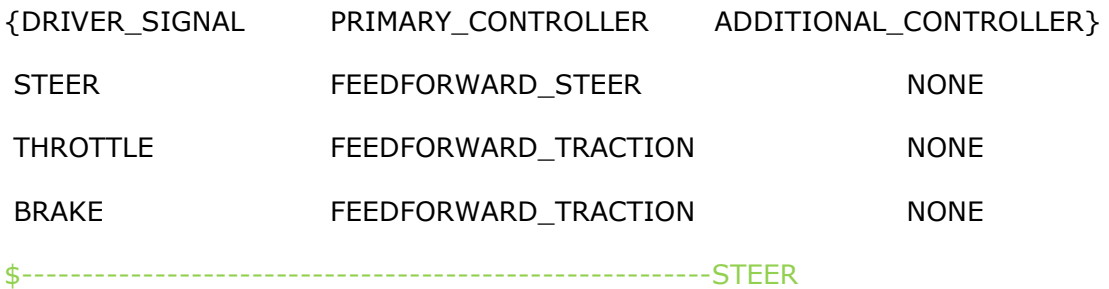

\$This is controller block containing all the information required by \$the driver to construct the controller. Different controllers have \$different requirements. Here we are using feedforward steering \$controller.

#### **[FEEDFORWARD\_STEER]**

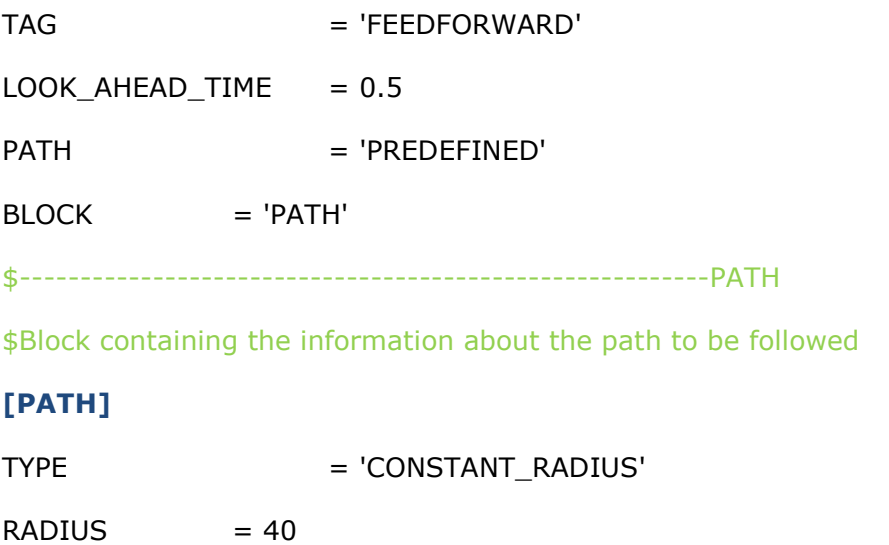

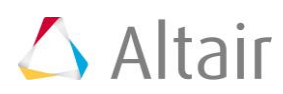

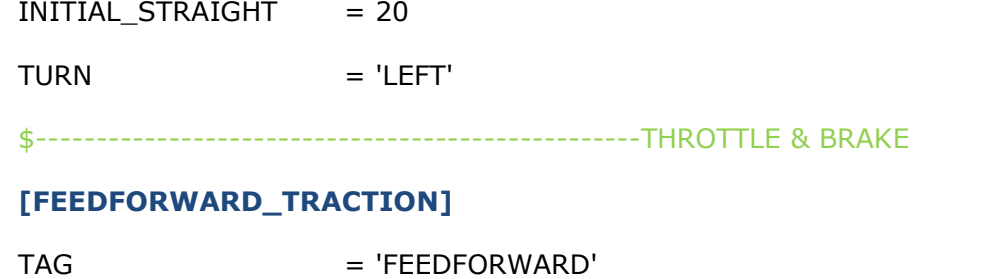

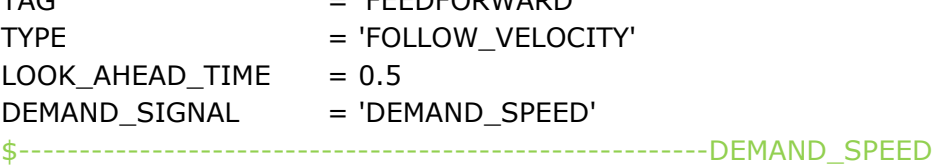

\$Block containing all the information about the velocity profile to be followed

#### **[DEMAND\_SPEED]**

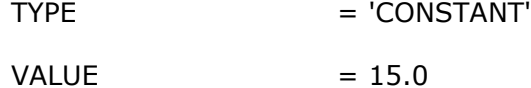

2. *Save* the ADF.

- 3. **Run** the simulation **RUN**
- 4. Observe the results.
- 5. Next let's try the same path using another method Sequence of straight and arcs.
- 6. Change the *PATH* attribute in the **FEEDFORWARD\_STEER** block in the ADF to *SEQUENCE\_OF\_ST\_CRV*.

#### **[FEEDFORWARD\_STEER]**

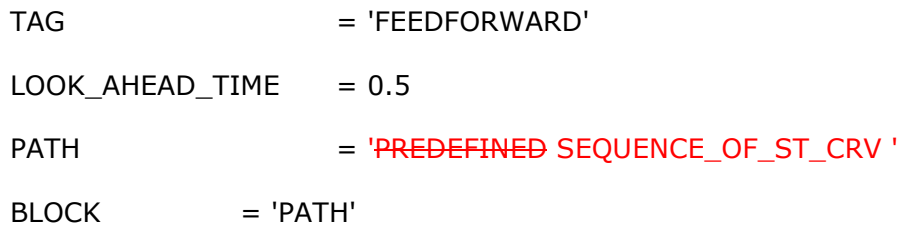

7. Replace the path block in the ADF with the following text.

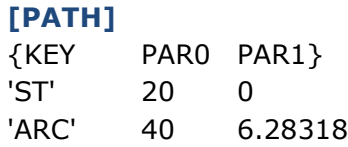

8. Rerun the simulation. This is simply a change in the method of providing the same path and therefore, should make any difference in the results.

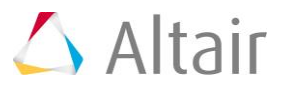

#### **Example #2 Straight Line Acceleration Event**

In this example we will create an event to follow a straight line while accelerating the vehicle constantly with 2 m/s2.

**1.** Open any text editor and copy/paste the following text into it. **Important: All blank lines must be removed prior to saving the file!**

```
$-----------------------------------------------------------------ALTAIR_HEADER
[ALTAIR_HEADER] 
FILE TYPE = 'ADF'FILE_VERSION = 1.0FILE_FORMAT = 'ASCII'
$--------------------------------------------------------------------------UNITS
[UNITS] 
(BASE) 
{length force angle mass time} 
'meter' 'newton' 'radians' 'kg' 'sec' 
$--------------------------------------------------------------------VEHICLE_IC
[VEHICLE_INITIAL_CONDITIONS] 
VX0 = -20.0VY0 = 0.0VZ0 = 0.0$--------------------------------------------------------------STEERING_STANDARD
[STEER_STANDARD] 
MAX_VALUE = 3.141593
MIN VALUE = -3.141593SMOOTHING_FREQUENCY = 10.0
INITIAL VALUE = <math>0.0</math>$--------------------------------------------------------------THROTTLE_STANDARD
[THROTTLE_STANDARD] 
MAX_VALUE = 1.0
MIN VALUE = 0.00SMOOTHING_FREQUENCY = 10.0
```
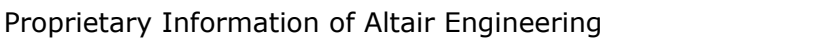

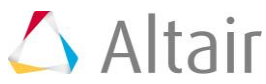

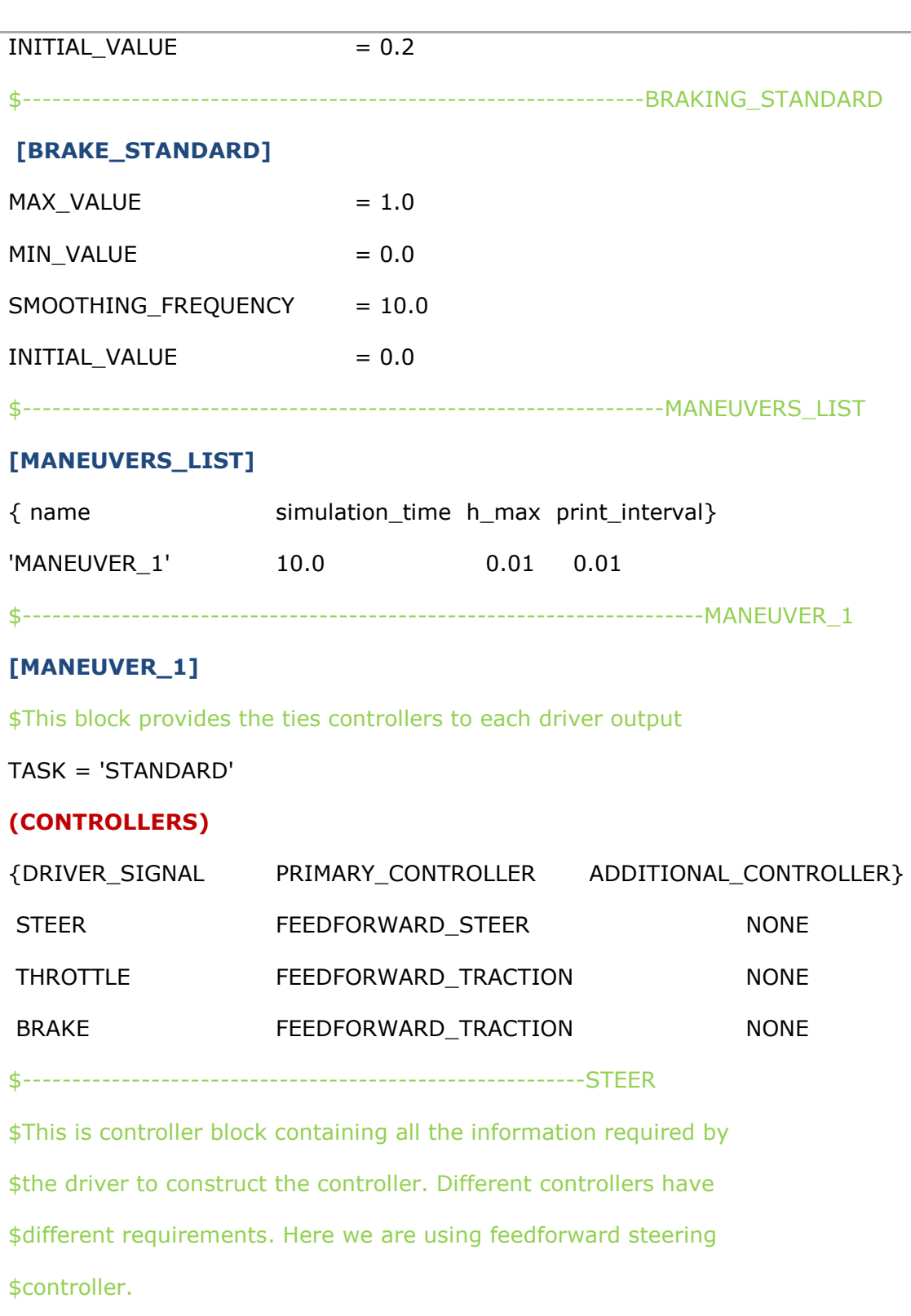

#### **[FEEDFORWARD\_STEER]**

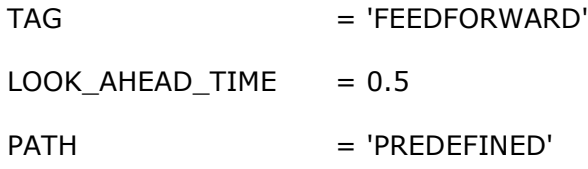

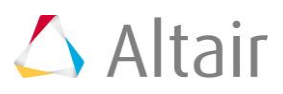

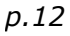

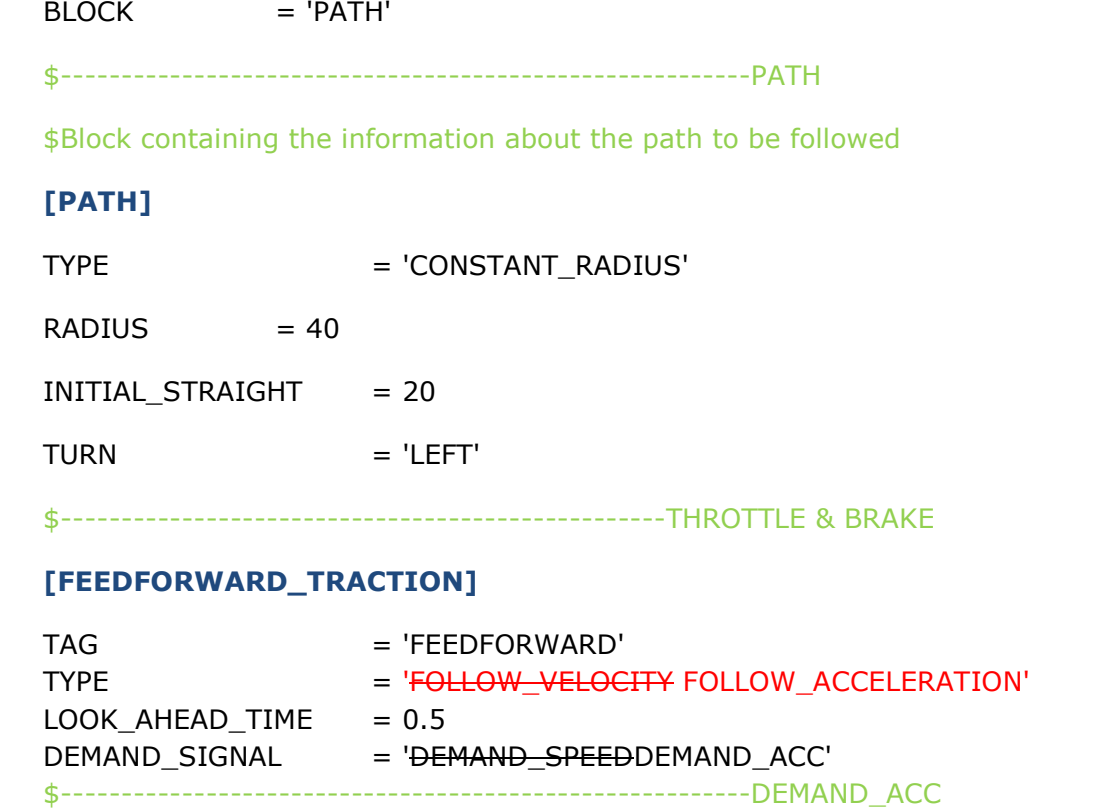

\$Block containing all the information about the acceleration profile to be followed

#### **[DEMAND\_SPEED]**

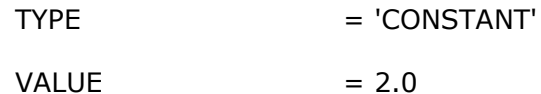

2. Run the simulation and study the results.

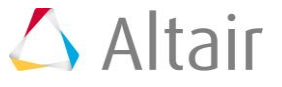

#### **Example #3 Path as a Table of Cartesian Coordinates of Centerline Points Event**

In this example we'll give path as a table of Cartesian coordinated of centerline points. We'll define the velocity profile as well along the path.

**1.** Open text editor and copy/paste the following text into it. **Important: All blank lines must be removed prior to saving the file!**

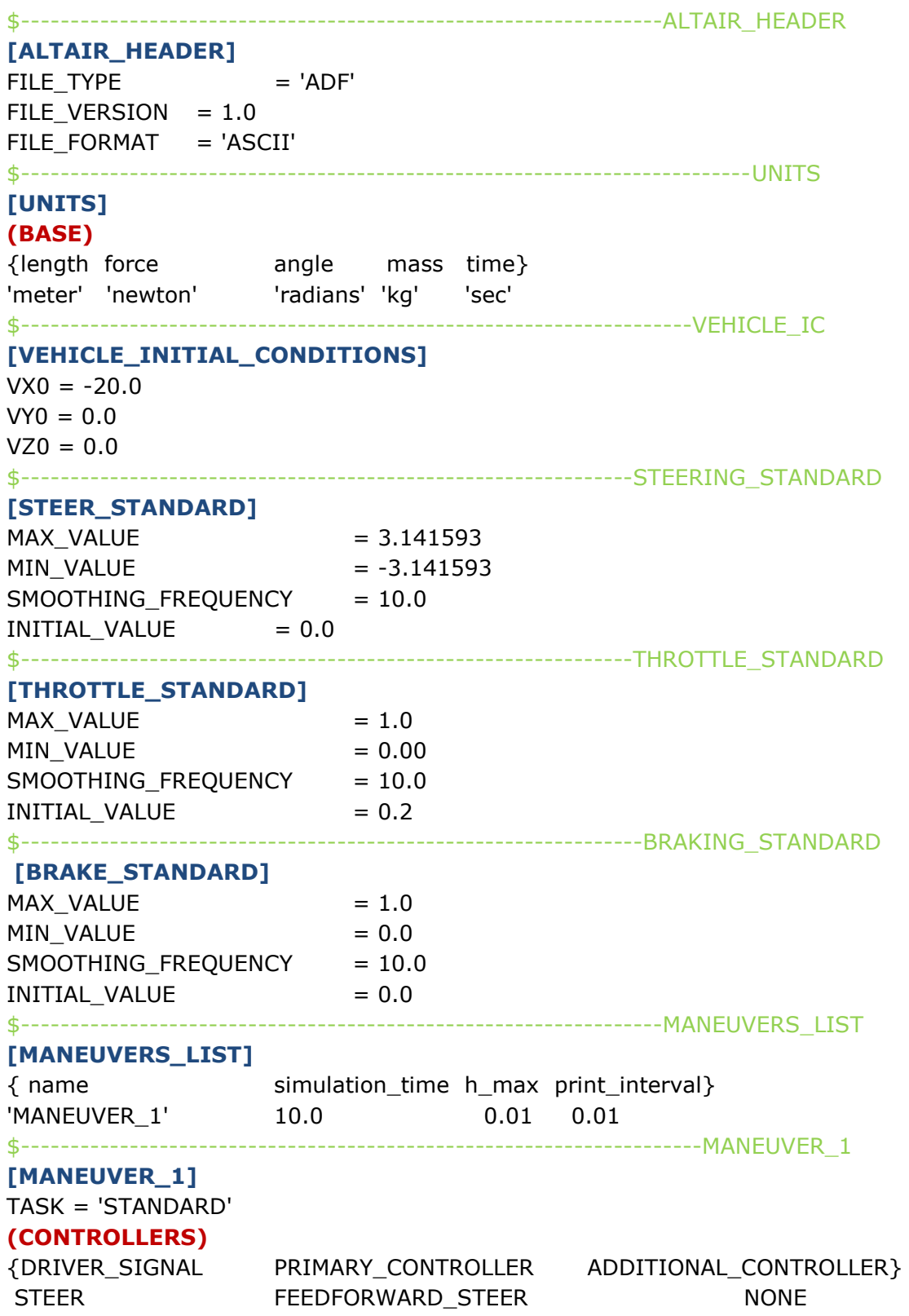

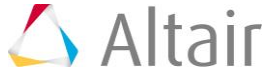

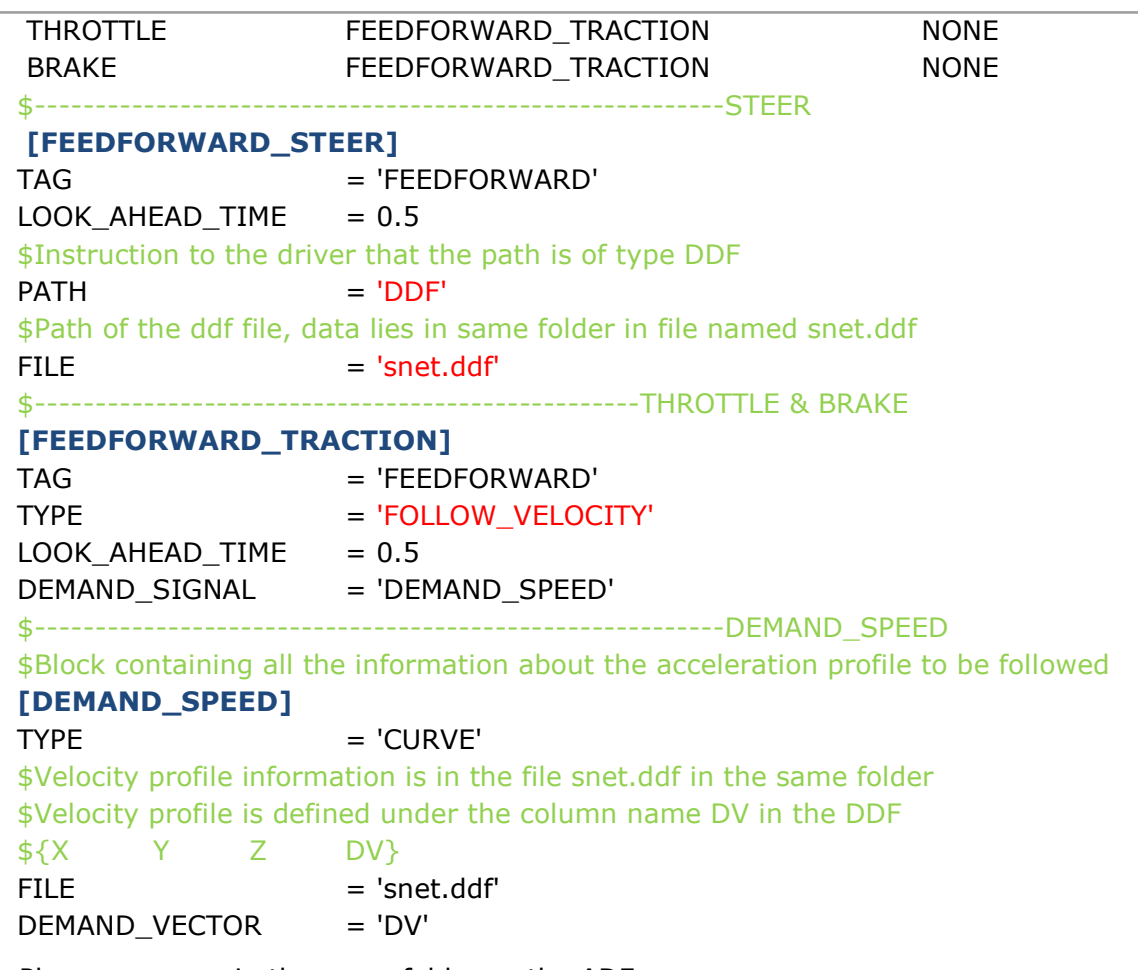

- 2. Place snet.adf in the same folder as the ADF.
- 3. Run the simulation and study the results.
- 4. Alternatively, edit the **DEMAND\_SPEED** block to be a curve as a function of distance traveled along the centerline. Replace the **DEMAND\_SPEED** block in the ADF with the following text.

**[DEMAND\_SPEED]**

TYPE = 'CURVE' BLOCK = 'DEMAND\_CURVE'

\$-------------------------DEMAND\_CURVE

**[DEMAND\_CURVE]**

INDEPENDENT\_VARIABLE = 'PATH\_S' DEPENDENT\_VARIABLE = SIGNAL INTERPOLATION = 'LINEAR' {PATH\_S SIGNAL} 0 30 250 35 400 10 584 10 680 25 780 10 942 10 1300 40 1695 10

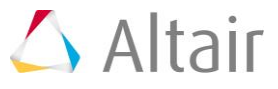

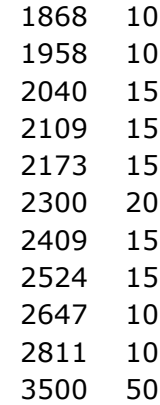

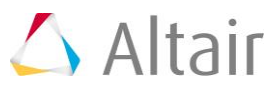